## *Citrix Automation mit PowerShell und WPF*

*© 2018 Andreas Nick*

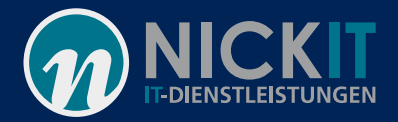

### Kontakt

#### Andreas Nick [Info@nick-it.de](mailto:Info@nick-it.de)

#### @NickInformation

Nick Inforn Dribusch 2 30539 Han

### **Und viel PowerShell !**

#### +49 511 165 810 190

[www.nick-it.de](http://www.nick-it.de/) [www.software-virtualisierung.de](http://www.software-virtualisierung.de/) [www.AndreasNick.com](http://www.andreasnick.com/)

**Andreas Nick** 

#### Softwarevirtualisierung mit App-V<sub>5</sub>

**Ein Praxisbuch** 

- App-V infrastruktur und Hochverfügbarkeit
- Client und Sequencer umfassend erklärt
- App-V mit SCCM und mit Citrix XenDesktop
- **Tools und Troubleshooting**

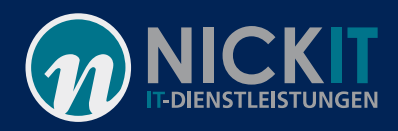

### Warum eigene Tools?

- Schneller
- Für einen speziellen Anwendungsfall
- Neue Funktionen
- Erleichterung der Administration

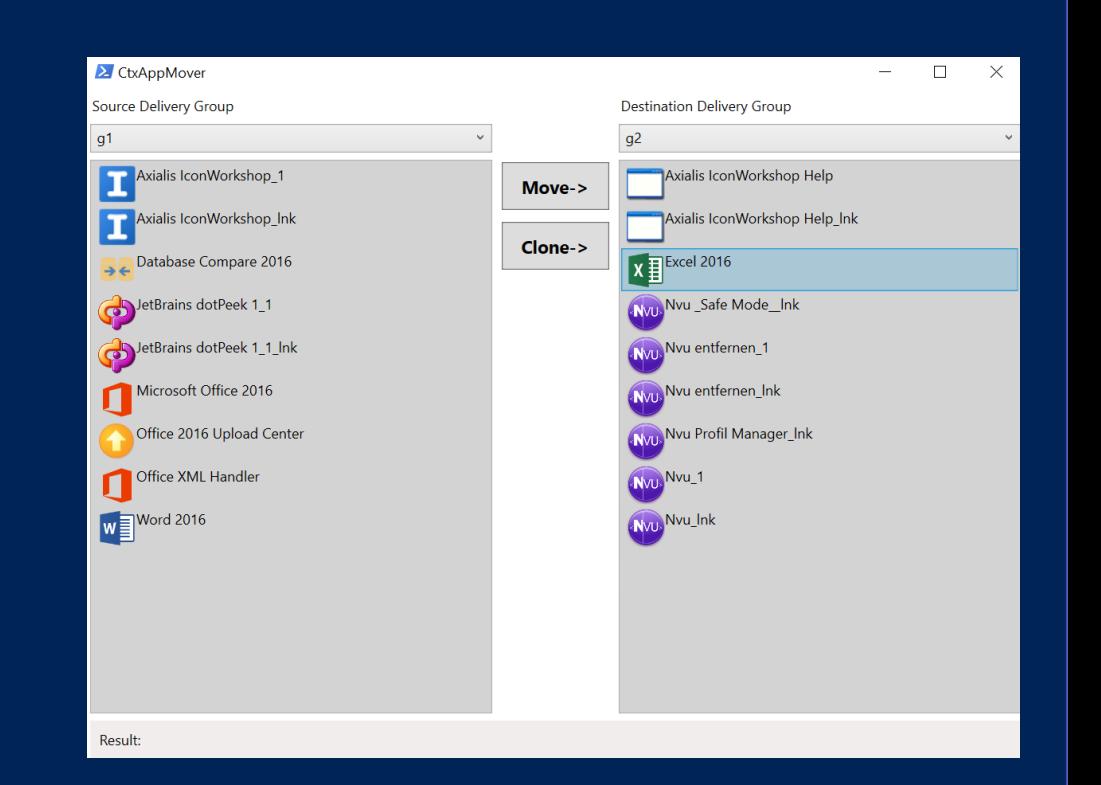

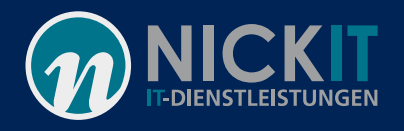

### Installation der Citrix Commandlets

- Auf dem XenDesktop Datenträger
- XA717\x64\Citrix Desktop Delivery Controller\...
- Trust\_PowerShell !!!

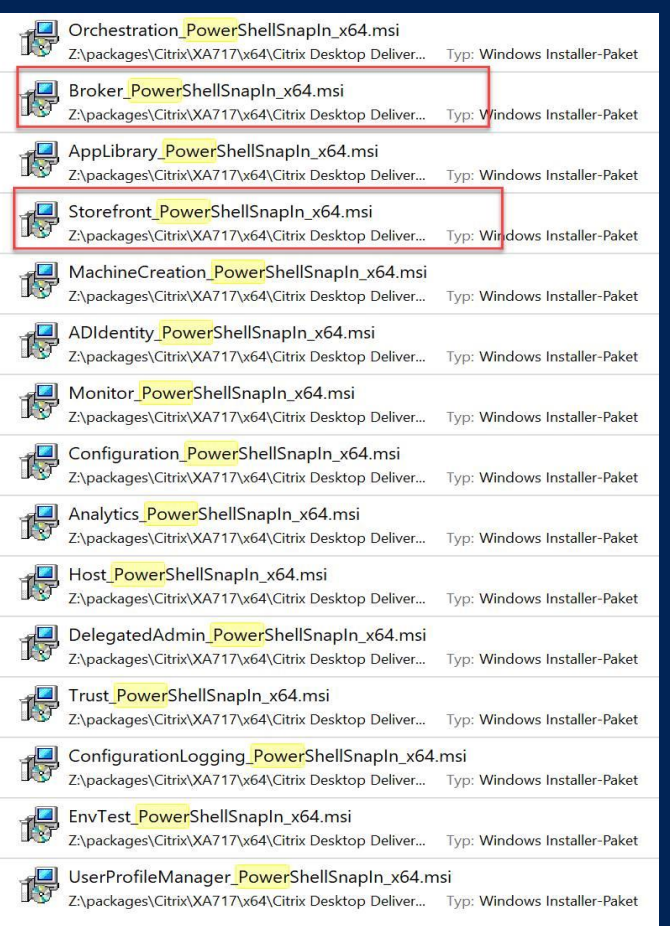

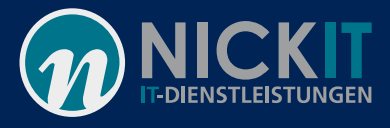

### Einbinden der Citrix Commandlets

- Import der Citrix Comandlets
- PowerShell-Snapins sind Binärdateien (.dll), die Cmdlets und Provider implementieren. In diesem Fall für Citrix Add-PSSnapIn Citrix.\* Add-PSSnapIn Citrix.Broker.\*
- Wie werden die gefunden? Über den PSModulepath

PS C:\Users\Administrator> \$env:PSModulePath C:\Users\Administrator\Documents\WindowsPowerShell\Modules;C:\Program Files\WindowsPowerShell\Modules;C:\Windows\system<br>2\WindowsPowerShell\v1.0\Modules:C:\Program Files {x86)\Microsoft SQL Server\110\Tools\PowerShell\Modu itrix.XenDesktop.Admin.V1\ PS C:\Users\Administrator>

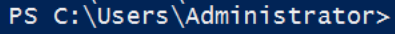

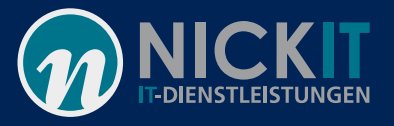

### Dokumentation und Hilfe

### Get-Command Citrix\*

PS C:\Users\Administrator> Get-Command -Module Citrix\*

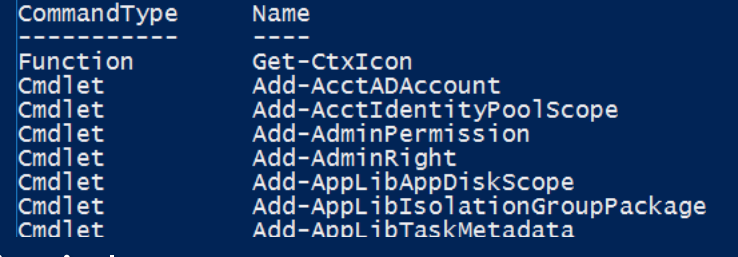

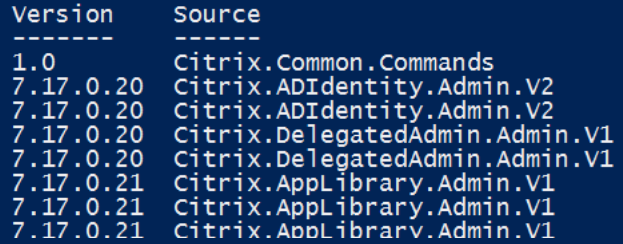

Beispiel:

Get-Help Get-BrokerMachine Get-Help Get-BrokerMachine –example Im Web docs.citrix.com: https://docs.citrix.com/de-de/xenapp-and[xendesktop/7/cds-reference-wrapper-rho/cds-sdk-wrapper](https://docs.citrix.com/de-de/xenapp-and-xendesktop/7/cds-reference-wrapper-rho/cds-sdk-wrapper-rho/cds-sdk-cmdlet-help.html)rho/cds-sdk-cmdlet-help.html

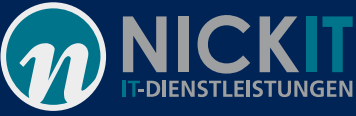

### Einfache Beispiele One-Liner (Demo)

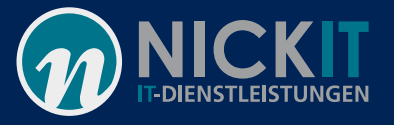

 $\times$ 

П

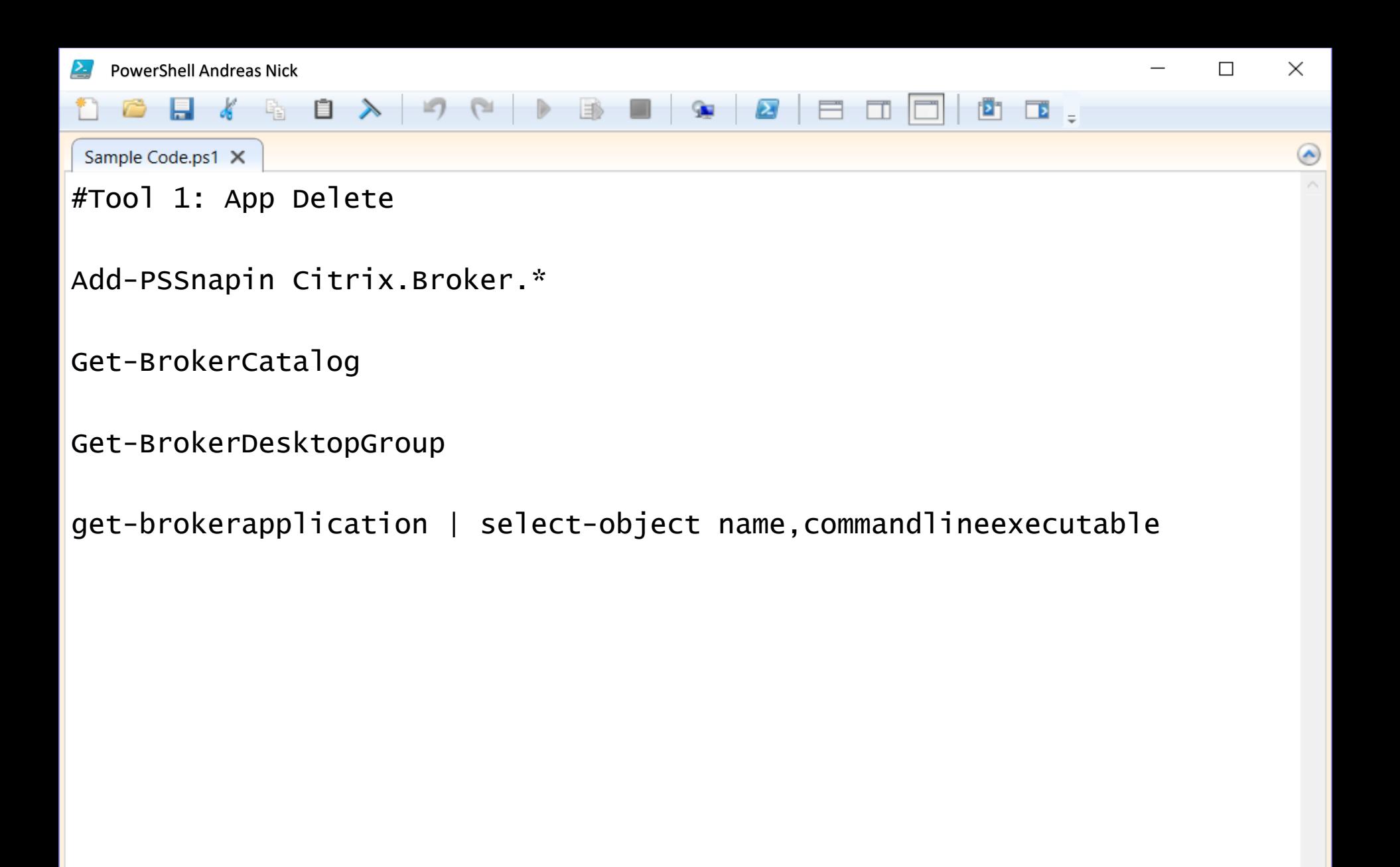

```
PowerShell Andreas Nick
                                                                  \times◎日《哈日》
                                                 \sqrt{2}Sample Code.ps1 X
#Tool 2: #Machines Update GPO and Tags
Add-PSSnapin Citrix.Broker.*
get-brokermachine
get-brokermachine | select MachineName, IPAddress, 
SummaryState | Out-GridView
```
get-brokermachine | select MachineName, DNSName, IPAddress, SummaryState | Out-GridView -PassThru -Title "Machine update Tool" | % { Invoke-Command -ComputerName \$\_.DNSName {gpupdate /force;Restart-Service BrokerAgent;}}

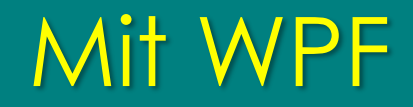

### Windows Presentation Foundation

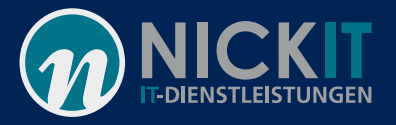

### Nutzen der XAML in Powershell

- Übersetzen der XAML in XML
- Exportieren der XAML Variablen
- Füllen der Binding-Variablen
- UI anzeigen
- Oder: ISE-Steroids und Visual Studio

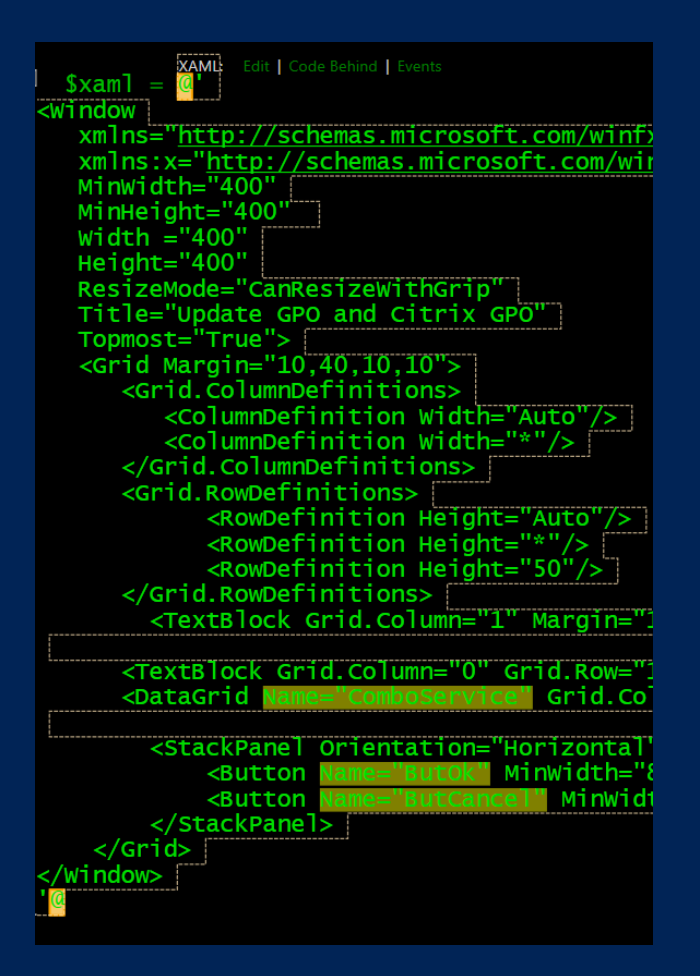

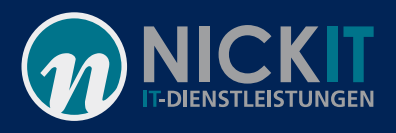

### Erstellung der Datenbindungen

- get-brokermachine
- Datenbindung (Get-Brokermachine)
- Befehlsausführung (Schalter)
- Get-Brokermachine liefert ein Array mit PowerShell Objekten
- get-brokermachine | select MachineName, DNSName, IPAddress, **SummaryState**

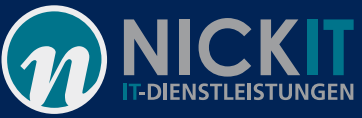

### Aktion

#### Binden von Schaltfunktionen

\$window = Convert-XAMLtoWindow -XAML \$xaml -NamedElement 'ButCancel', '<mark>ButOk</mark>', 'ComboService' -PassThru

```
function Update-Server{
param ($DnsName)
   Invoke-Command -ComputerName $DNSName {
      gpupdate /force
      Restart-Service BrokerAgent -Verbose
   } -Verbose | Out-Host
Ŧ
#Own Code here
$window ButOk.add_Click{
  #Action
  $window.ComboService.SelectedItem | % {Write-Host $("GPUpdate "+$_.DNSName) -ForegroundColor Yellow }
  $window.ComboService.SelectedItem | % { Update-Server -DNSName $ ..DNSName }
  Write-Host "Set ItemSource" -ForegroundColor Yellow
  $window.ComboService.ItemsSource = Get-BrokerMachine | select MachineName, DNSName, IPAddress, SummaryState
Ŧ
$window.ButCancel.add_Click{
  $window.DialogResult = $falseł
```
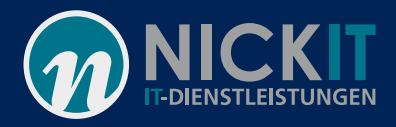

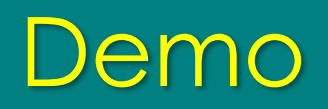

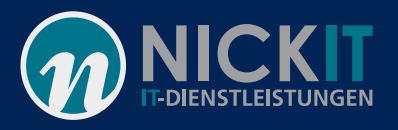

 $\overline{\phantom{m}}$ 

### Resultat: Ein einfaches schnelles Tool

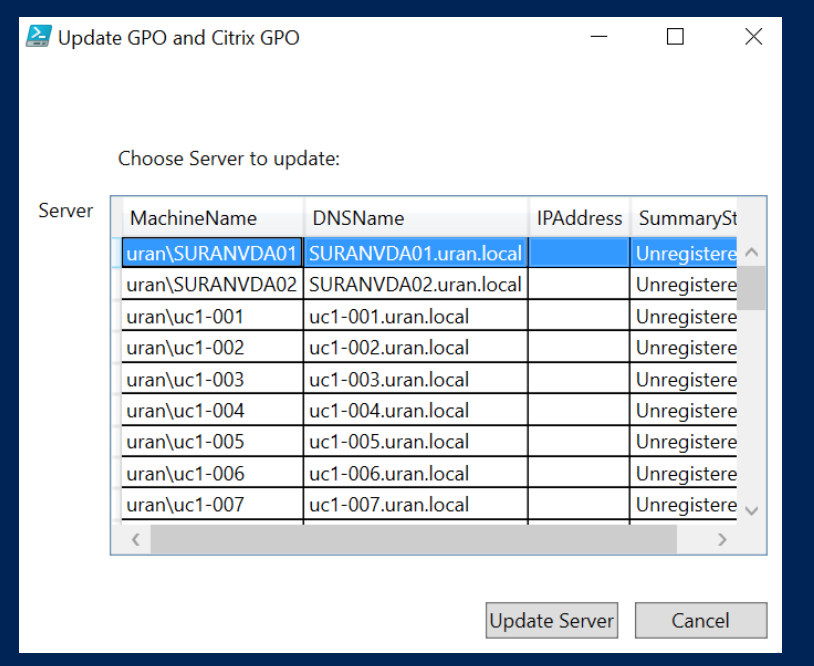

GPUpdate SURANVDA01.uran.local ریان **Sold in Station Service** <u>ULAMACH HICODUACCIOU I IDOL</u> Updating policy...

Computer Policy update has completed successfully.

User Policy update has completed successfully.

VERBOSE: Performing the operation "Restart-Service" on target "Citrix Desktop Service (BrokerAgent)". Set ItemSource

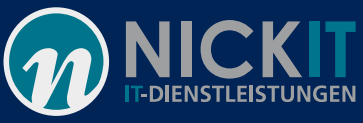

### Bonus: Mit Bordmitteln PowerShell 2 Exe?

# Geht

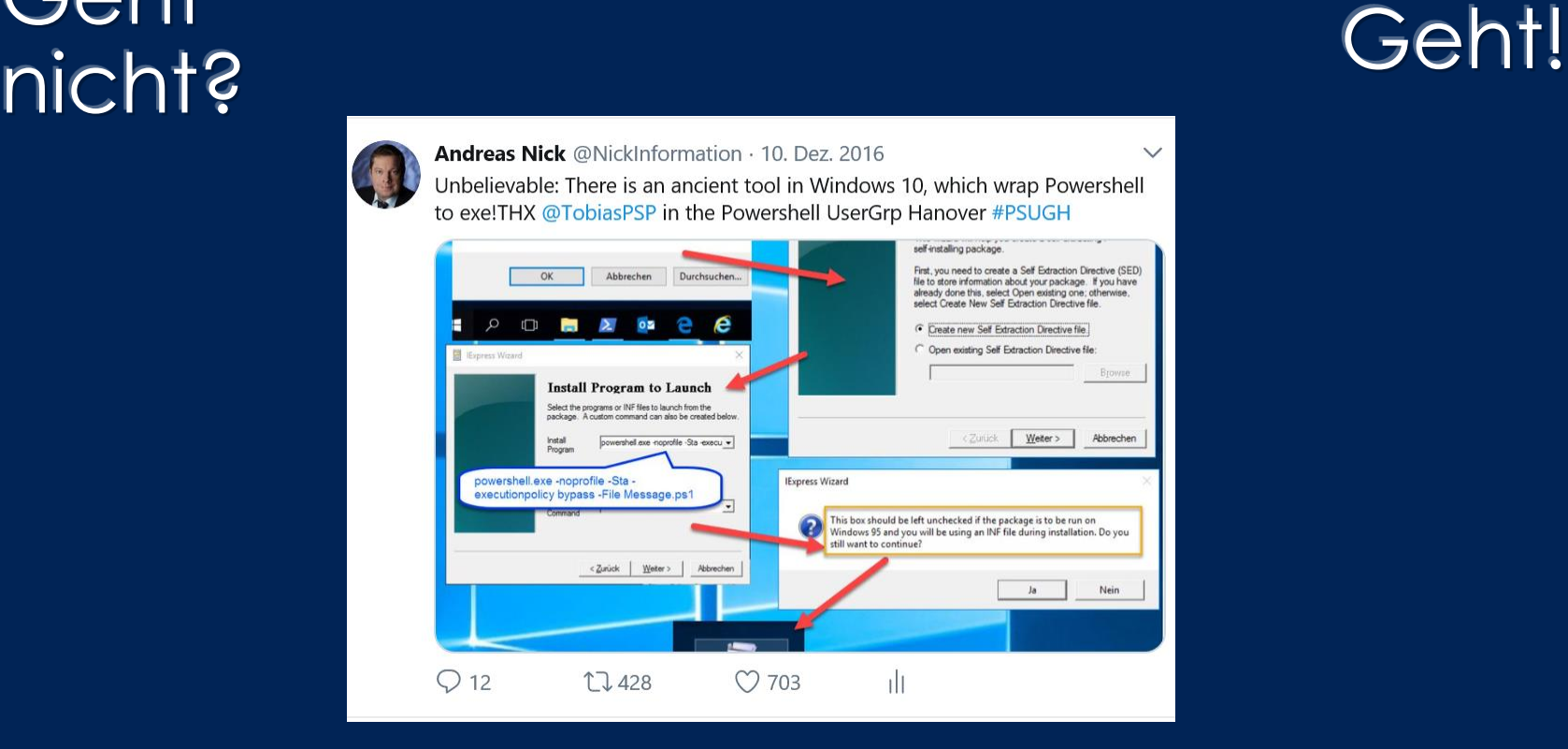

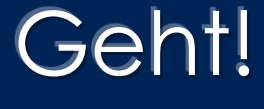

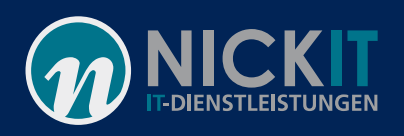

X

### Mit iexpress! Aus PowerShell eine Exe

- Skript erstellen
- Powershell als Admin und "iexpress" **starten**
- Den Workflow durchlaufen
- Exe starten

RestarterTool.EXE

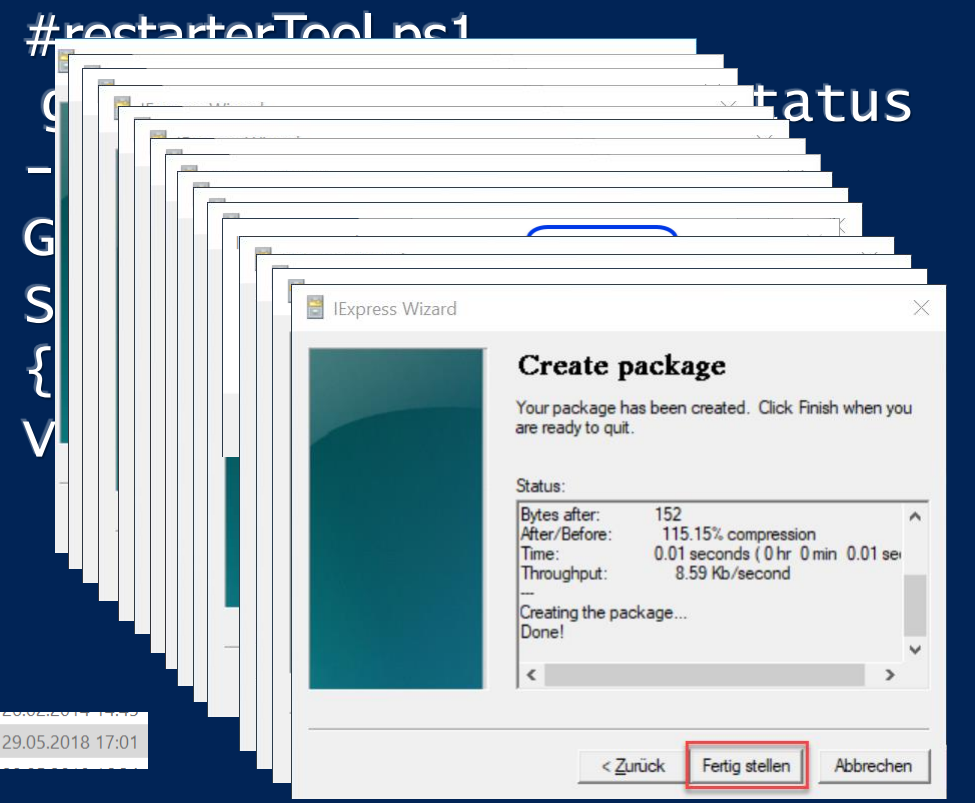

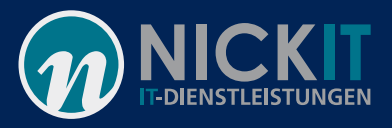

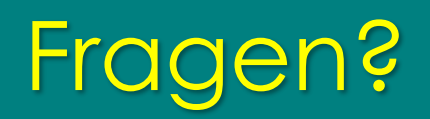

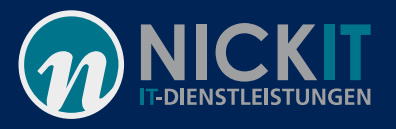

 $\overline{\phantom{m}}$